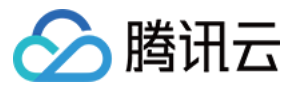

# API 网关 历史功能

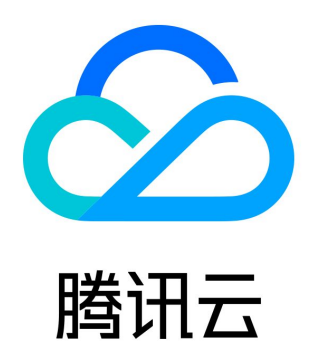

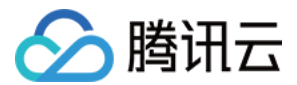

【版权声明】

©2013-2024 腾讯云版权所有

本文档(含所有文字、数据、图片等内容)完整的著作权归腾讯云计算(北京)有限责任公司单独所有,未经腾讯云事先明确书面许 可,任何主体不得以任何形式复制、修改、使用、抄袭、传播本文档全部或部分内容。前述行为构成对腾讯云著作权的侵犯,腾讯云将 依法采取措施追究法律责任。

【商标声明】

# ◇腾讯云

及其它腾讯云服务相关的商标均为腾讯云计算(北京)有限责任公司及其关联公司所有。本文档涉及的第三方主体的商标,依法由权利 人所有。未经腾讯云及有关权利人书面许可,任何主体不得以任何方式对前述商标进行使用、复制、修改、传播、抄录等行为,否则将 构成对腾讯云及有关权利人商标权的侵犯,腾讯云将依法采取措施追究法律责任。

【服务声明】

本文档意在向您介绍腾讯云全部或部分产品、服务的当时的相关概况,部分产品、服务的内容可能不时有所调整。 您所购买的腾讯云产品、服务的种类、服务标准等应由您与腾讯云之间的商业合同约定,除非双方另有约定,否则,腾讯云对本文档内 容不做任何明示或默示的承诺或保证。

【联系我们】

我们致力于为您提供个性化的售前购买咨询服务,及相应的技术售后服务,任何问题请联系 4009100100或95716。

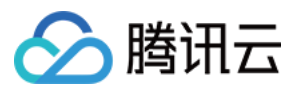

# 文档目录

[历史功能](#page-3-0)

[密钥对认证](#page-3-1) [密钥管理](#page-3-2) [密钥对认证](#page-6-0) [Java\(密钥对认证\)](#page-8-0) [Go](#page-15-0) [Python\(密钥对认证\)](#page-18-0) [JavaScript\(密钥对认证\)](#page-21-0) [PHP\(密钥对认证\)](#page-23-0) [C++\(密钥对认证\)](#page-25-0) [Erlang\(密钥对认证\)](#page-40-0) [签名生成说明](#page-43-0)

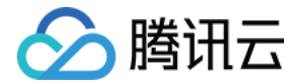

# <span id="page-3-1"></span><span id="page-3-0"></span>历史功能 密钥对认证 密钥管理

<span id="page-3-2"></span>最近更新时间:2023-05-30 14:20:15

# 操作场景

该任务指导您在 API 网关控制台上管理密钥对。

- 。创建密钥:创建新的密钥对,支持通过**自动生成密钥和自定义密钥**两种方式进行创建。创建成功的密钥对需要通过使用计划和 API 进行绑定后才能作为 API 的访问凭证。
- 禁用/启用密钥:禁用密钥后,API 网关将拒绝使用该密钥生成签名的所有请求;再次启用后可恢复正常请求。
- 更换密钥:在密钥名和 SecretId 保持不变的前提下,重置密钥的 SecretKey。
- 删除密钥:删除禁用状态的密钥,已启用的密钥不支持删除。

### 操作步骤

#### 自动生成密钥

- 1. 登录 [API 网关控制台。](https://console.cloud.tencent.com/apigateway/index)
- 2. 在左侧导航栏, 单击应用, 进入密钥列表页。
- 3. 在密钥列表页单击新建,弹出新建密钥对话框。
- 4. 密钥类型选择**自动生成密钥**, 输入密钥名称。
- 5. 单击提交, 即可自动生成密钥。

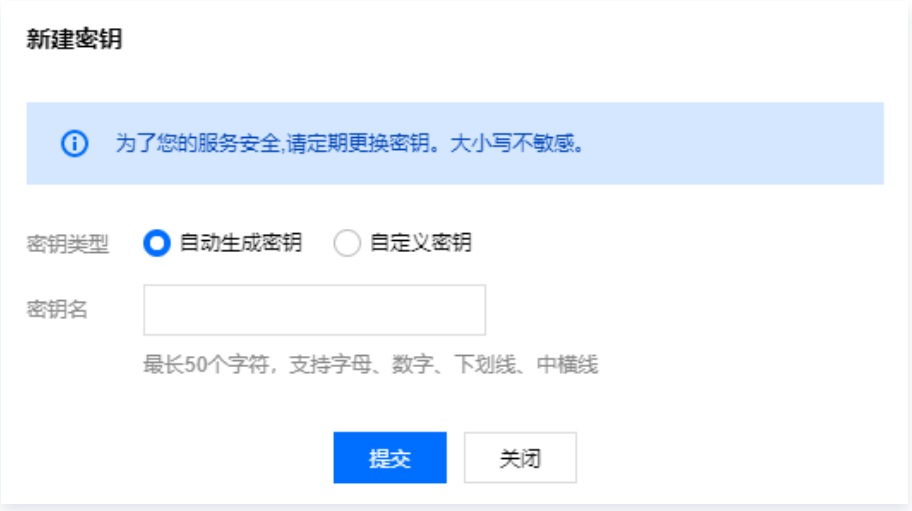

#### 创建自定义密钥

- 1. 登录 [API 网关控制台。](https://console.cloud.tencent.com/apigateway/index)
- 2. 在左侧导航栏, 单击应用, 进入密钥列表页。
- 3. 在密钥列表页单击新建,弹出新建密钥对话框。
- 4. 密钥类型选择自定义密钥,输入密钥名称、SecretId、SecretKey。
- 5. 单击**提交**, 即可成功创建自定义密钥。

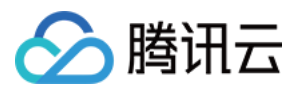

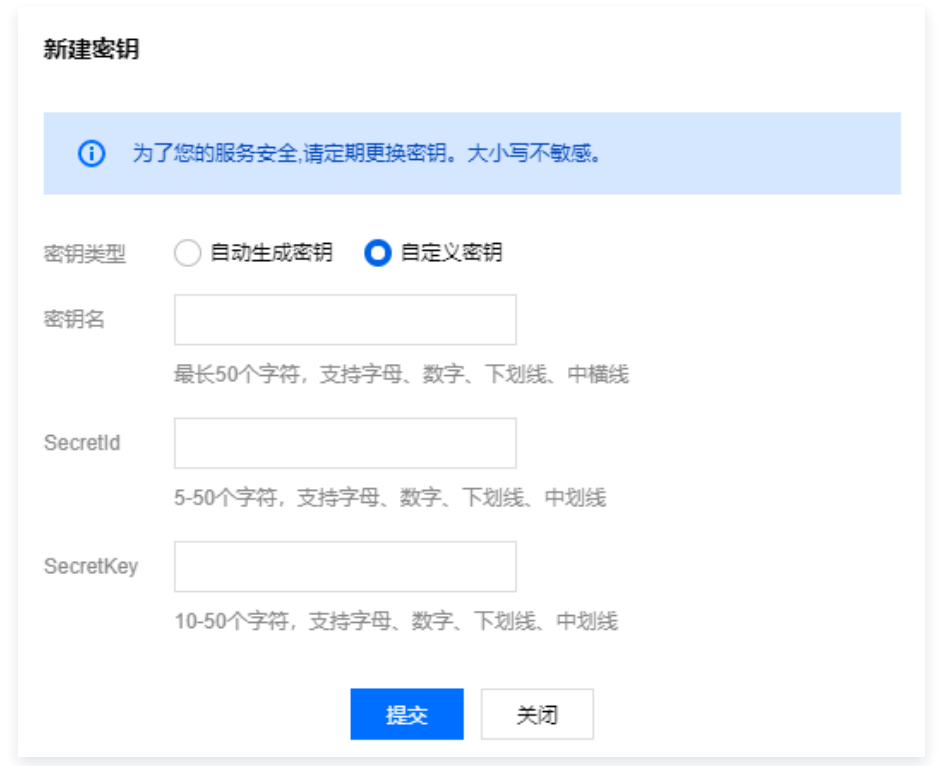

#### 禁用密钥

- 1. 登录 [API 网关控制台。](https://console.cloud.tencent.com/apigateway/index)
- 2. 在左侧导航栏, 单击应用, 进入密钥列表页。
- 3. 在密钥列表页找到状态为**使用中**且需要禁用的密钥,单击操作栏的**禁用**。
- 4. 在弹出的确认对话框中单击**确认**,即可禁用密钥,密钥状态变为**已停用**。

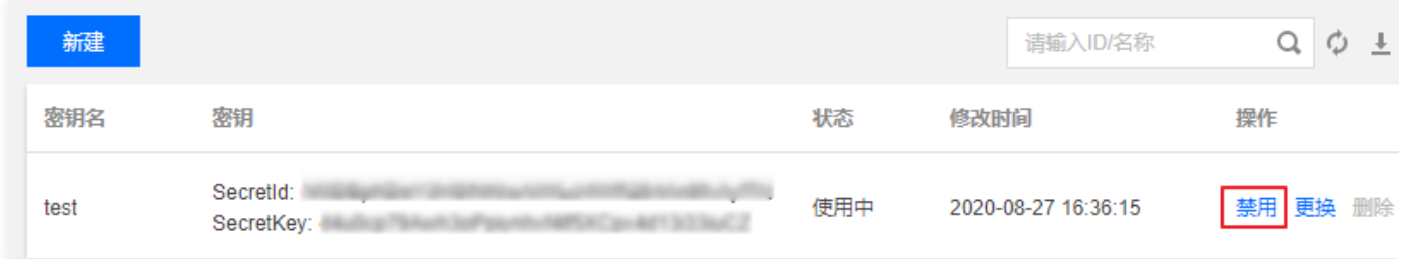

### 启用密钥

- 1. 登录 [API 网关控制台。](https://console.cloud.tencent.com/apigateway/index)
- 2. 在左侧导航栏, 单击应用, 进入密钥列表页。
- 3. 在密钥列表页找到状态为**已停用**且需要启用的密钥,单击操作栏的**启用**。
- 4. 在弹出的确认对话框中单击**确认**,即可启用密钥,密钥状态变为**使用中**。

#### 更换密钥

- 1. 登录 [API 网关控制台。](https://console.cloud.tencent.com/apigateway/index)
- 2. 在左侧导航栏, 单击应用, 进入密钥列表页。
- 3. 在密钥列表页找到状态为使用中且需要更换 SecretKey 的密钥, 单击操作栏的更换。
- 4. 在弹出的确认对话框中单击确认, 即可成功更换密钥, 重置密钥的 SecretKey。

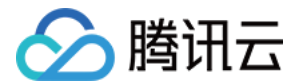

#### 删除密钥

- 1. 登录 [API 网关控制台。](https://console.cloud.tencent.com/apigateway/index)
- 2. 在左侧导航栏, 单击应用, 进入密钥列表页。
- 3. 在密钥列表页找到状态为**已停用**且需要删除的密钥,单击操作栏的**删除**。
- 4. 在弹出的确认对话框中单击确认,即可成功删除密钥。

#### 注意事项

- 已停用状态下的密钥不支持更换、绑定使用计划,请启用后再进行操作。
- 使用中状态下的密钥不支持删除,请禁用后再进行操作。
- 自定义密钥的 SecretId 全地域唯一,如果自定义密钥创建失败,请调整 SecretId 后重试。

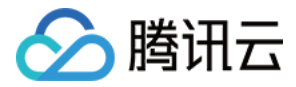

# <span id="page-6-0"></span>密钥对认证

最近更新时间: 2022-01-13 14:52:14

您可以使用 secret\_id 和 secret\_key 对您的 API 进行认证管理。secret\_id 和 secret\_key 成对出现,这里将它们称为 secret\_id/secret\_key 对。

在使用 secret\_id/secret\_key 对认证前,您需要先创建一对 secret\_id 和 secret\_key。

### 密钥对鉴权 API

创建 API 时,您可以选择鉴权类型为**密钥对鉴权**。当选择密钥对鉴权类型的 API 发布时,只有使用正确密钥对发起的访问能够通过 API 网关的校验,不携带密钥或携带错误的密钥对不能通过 API 网关的鉴权。

API 创建完成后,您需要使用"[使用计划](https://cloud.tencent.com/document/product/628/11815)"功能将密钥对与 API 或 API 所在服务进行绑定。配置详情请参见 <u>使用计划</u> 。

# 密钥内容

secret\_id 示例: AKIDCg\*\*\*\*\*j548pN 用于标识所使用的哪个密钥,并参与签名计算,传输过程中体现。 secret\_key 示例: ZxF2wh\*\*\*\*\*N2oPrC 用于签名计算,传递过程中无体现。

# 计算方法

#### 最终发送内容

最终发送的 HTTP 请求内至少包含两个 header: Date 和 X-Date 二选一以及 Authorization,可以包含 Source 等更多 header。

Date header 的值为 GMT 格式的 HTTP 请求构造时间,例如 Fri, 09 Oct 2015 00:00:00 GMT。

X-Date header 的值为 GMT 格式的 HTTP 请求构造时间,例如 Mon, 19 Mar 2018 12:08:40 GMT。15分钟超时。 Source header 代表签名水印值,可以填写任意值或不填写。

Authorization header 的形如

Authorization: hmac id="secret\_id", algorithm="hmac-sha1", headers="date source", signature="Base64(HMAC-SHA1(signing\_str, secret\_key))"

。

现对 Authorization 内的各部分分别解释:

- hmac:固定内容,用于标识计算方法。
- ID:其值为密钥内的 secret\_id 的值。
- algorithm: 加密算法, 当前支持的是 hmac-sha1。
- headers:参与签名计算的 header,按实际计算时的顺序排列。
- signature: 计算签名后得到的签名, signing str 是签名内容。

#### 签名计算方法

签名由两部分并根据指定加密算法进行计算,以 hmac-sha1 算法举例:

#### 签名内容

首先生成签名内容,签名内容由自定义的 header 组成,header 内建议至少包含 date,可以包含更多其他 header。 header 按如下要求转换后按顺序排列:

1. header 名转换为小写, 小写 header 名后面为 ascii 字符: 和 ascii 空格字符。

2. 然后附加 header 值。

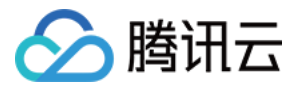

3. 如果不是最后一条需构造签名的 header,附上 ascii 换行字符 \n 。

例如有两个 header 参与构建签名内容(仅为示例,请根据业务实际情况填写字段):

Date:Fri, 09 Oct 2015 00:00:00 GMT Source:AndriodApp

生成的签名内容为:

date: Fri, 09 Oct 2015 00:00:00 GMT source: AndriodApp

#### 计算签名

将上一步生成的签名内容,使用 Base64(HMAC-SHA1 (signing\_str, secret\_key ) )算法进行计算生成签名,也就是:

- 使用签名内容作为输入信息,密钥内的 secret\_key 内容作为密钥,使用 HMAC-SHA1 算法进行计算得出加密签名内容。
- 使用 Base64 对算出的加密签名内容进行转换生成可传递的签名内容。

#### 使用签名

如**最终发送内容**中所示的一样,在 Authorization header 的 signature 处填入上一步计算完成后的签名。

#### 注意事项

#### header 对应

Authorization 中 headers 位置填入的需要是参与计算签名的 header 的名称,并建议转换为小写,以 ascii 空格分隔。例如,参 与计算的 header 为 date 和 source 时,此位置的形式为 headers="date source";参与计算的 header 仅为 x-date 时,此 位置的形式为 headers="x-date"。

#### 签名内容生成

排列内容时,请注意 header 名后面跟的冒号和空格,如有遗失也可能导致校验无法通过。SecretId、SecretKey、URL、Host 需要修改为真实信息。

说明 常用语言的签名 Demo 请参见 [开发者指南-多种语言生成签名](https://cloud.tencent.com/document/product/628/42189)。

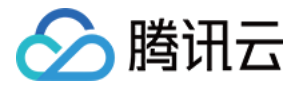

# <span id="page-8-0"></span>Java(密钥对认证)

最近更新时间: 2020-11-04 20:15:26

# 操作场景

该任务指导您使用 Java 语言,通过密钥对鉴权来对您的 API 进行认证管理。

# 操作步骤

- 1. 在 [API 网关控制台,](https://console.cloud.tencent.com/apigateway/index?rid=1)创建一个 API,选择鉴权类型为**密钥对鉴权**(参见 [创建 API 概述\)](https://cloud.tencent.com/document/product/628/11795)。
- 2. 将 API 所在服务发布至发布环境 ( 参见 [服务发布与下线](https://cloud.tencent.com/document/product/628/11809) ) 。
- 3. 在控制台密钥管理界面创建密钥对。
- 4. 在控制台使用计划界面创建使用计划,并将使用计划与已创建的密钥对绑定(参见 [使用计划示例](https://cloud.tencent.com/document/product/628/11816))。
- 5. 将使用计划与 API 或 API 所在服务进行绑定。

6. 参见 [示例代码,](#page-8-1) 使用 Java 语言生成签名内容。

#### 注意事项

- 最终发送的 HTTP 请求内至少包含两个 Header: Date 和 X-Date 二选一以及 Authorization,可以包含更多 header。如 果使用 Date Header,服务端将不会校验时间;如果使用 X-Date Header,服务端将校验时间。
- Source Header 是签名水印值,可以填写任意值,也可不填写,Demo 中默认使用"xxxxxx"。
- Date Header 的值为格林威治时间(GMT)格式的 HTTP 请求构造时间,例如 Fri, 09 Oct 2015 00:00:00 GMT。
- X-Date Header 的值为格林威治时间 (GMT) 格式的 HTTP 请求构造时间, 例如 Mon, 19 Mar 2018 12:08:40 GMT。X-Date Header 里的时间和当前时间的差值不能超过15分钟。
- 如果是微服务 API,Header 中需要添加 X-NameSpace-Code 和 X-MicroService-Name 两个字段,通用 API 不需要 添加,Demo 中默认添加了这两个字段。
- 本 Demo 中包含了 GET 方法和 POST 方法的示例,您可以根据自己的需求选用。

### <span id="page-8-1"></span>示例代码

#### Base64.java

package apigatewayDemo;

import java.io.UnsupportedEncodingException;

public class Base64 { private static char[] base64EncodeChars = new char[]  $\{ 'A', 'B', 'C', 'D',$  'E', 'F', 'G', 'H', 'I', 'J', 'K', 'L', 'M', 'N', 'O', 'P', 'Q', 'R', 'S', 'T', 'U', 'V', 'W', 'X', 'Y', 'Z', 'a', 'b', 'c', 'd', 'e', 'f', 'g', 'h', 'i', 'j', 'k', 'l', 'm', 'n', 'o', 'p', 'q', 'r', 's', 't', 'u', 'v', 'w', 'x', 'y', 'z', '0', '1', '2', '3', '4', '5', '6', '7', '8', '9', '+', '/' }; private static byte[] base64DecodeChars = new byte[]  $\{-1, -1, -1, -1, -1, -1, -1\}$ 

 -1, -1, -1, -1, -1, -1, -1, -1, -1, -1, -1, -1, -1, -1, -1, -1, -1, -1, -1, -1, -1, -1, -1, -1, -1, -1, -1, -1, -1, -1, -1, -1, -1, -1, -1, -1, -1, -1, 62, -1, -1, -1, 63, 52, 53, 54, 55, 56, 57, 58, 59,

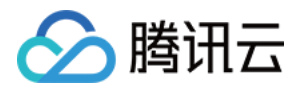

```
 60, 61, -1, -1, -1, -1, -1, -1, -1, 0, 1, 2, 3, 4, 5, 6, 7, 8, 9,
      10, 11, 12, 13, 14, 15, 16, 17, 18, 19, 20, 21, 22, 23, 24, 25, -1,
      -1, -1, -1, -1, -1, 26, 27, 28, 29, 30, 31, 32, 33, 34, 35, 36, 37,
      38, 39, 40, 41, 42, 43, 44, 45, 46, 47, 48, 49, 50, 51, -1, -1, -1,
      -1, -1 };
 public static String encode(byte[] data) {
   StringBuffer sb = new StringBuffer();
  int len = data.length;
  int i = 0;
                  int b1, b2, b3;
  while (i < len) {
     b1 = data[i++] & 0xff;
    if (i == len) {
        sb.append(base64EncodeChars[b1 >>> 2]);
       sb.append(base64EncodeChars[(b1 & 0x3) << 4]);
       sb.append("==");
        break;
      }
     b2 = data[i++] & 0xff;
     if (i == len) {
        sb.append(base64EncodeChars[b1 >>> 2]);
        sb.append(base64EncodeChars[((b1 & 0x03) << 4)
            |((b2 & 0xf0) >>> 4)]);
        sb.append(base64EncodeChars[(b2 & 0x0f) << 2]);
       sb.append("=");
        break;
      }
     b3 = data[i++] & 0xff;
      sb.append(base64EncodeChars[b1 >>> 2]);
      sb.append(base64EncodeChars[((b1 & 0x03) << 4)
          |((b2 & 0xf0) >>> 4)]);
      sb.append(base64EncodeChars[((b2 & 0x0f) << 2)
          |((b3 & 0xc0) >>> 6)]);
              sb.append(base64EncodeChars[b3 & 0x3f]);
   }
   return sb.toString();
 public static byte[] decode(String str) throws UnsupportedEncodingException {
   StringBuffer sb = new StringBuffer();
   byte[] data = str.getBytes("US-ASCII");
   int len = data.length;
  int i = 0:
   int b1, b2, b3, b4;
  while (i < len) {
     /* b1 */
      do {
       b1 = base64DecodeChars[data[i++]];} while (i < len && b1 == -1);
    if (b1 == -1) break;
     /* b2 */
```
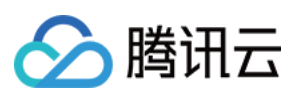

```
 do {
       b2 = base64DecodeChars[data[i++]];} while (i < len && b2 == -1);
     if (b2 == -1) break;
     sb.append((char) ((b1 << 2) | ((b2 & 0x30) >>> 4)));
      /* b3 */
      do {
       b3 = data[i++];if (b3 == 61) return sb.toString().getBytes("ISO-8859-1");
        b3 = base64DecodeChars[b3];
      } while (i < len && b3 == -1);
     if (b3 == -1) break;
      sb.append((char) (((b2 & 0x0f) << 4) | ((b3 & 0x3c) >>> 2)));
     /* b4 */
      do {
       b4 = data[i++];if (b4 == 61) return sb.toString().getBytes("ISO-8859-1");
        b4 = base64DecodeChars[b4];
     } while (i < len && b4 == -1);
     if (b4 == -1) break;
     sb.append((char) (((b3 & 0x03) << 6) | b4));
   }
   return sb.toString().getBytes("ISO-8859-1");
 }
```
#### SignAndSend.java

package apigatewayDemo; import java.io.UnsupportedEncodingException; import java.security.InvalidKeyException; import java.security.NoSuchAlgorithmException; import javax.crypto.Mac; import javax.crypto.spec.SecretKeySpec; import java.text.SimpleDateFormat; import java.util.\*; import java.io.BufferedReader; import java.io.IOException; import java.io.InputStreamReader; import java.io.PrintWriter; import java.net.URL; import java.net.URLConnection; import java.net.HttpURLConnection; import java.io.OutputStreamWriter;

public class SignAndSend { private static final String CONTENT\_CHARSET = "UTF-8";

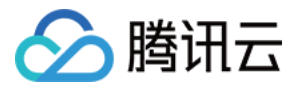

```
 private static final String HMAC_ALGORITHM = "HmacSHA1";
   public static String sign(String secret, String timeStr)
        throws NoSuchAlgorithmException, UnsupportedEncodingException, InvalidKeyException
    //获取签名字符串,Source是签名水印值,可填写任意值,Demo中使用"xxxxxx"
     String signStr = "date: "+timeStr+"\n"+"source: "+"xxxxxx";
     //获取接口签名
    String sig = null;Mac mac1 = Mac.getInstance(HMAC_ALGORITHM);
     byte[] hash;
     SecretKeySpec secretKey = new SecretKeySpec(secret.getBytes(CONTENT_CHARSET),
mac1.getAlgorithm());
     mac1.init(secretKey);
    hash = mac1.doFinal(signStr.getBytes(CONTENT_CHARSET));
     sig = new String(Base64.encode(hash));
     System.out.println("signValue--->" + sig);
     return sig;
  public static HttpURLConnection NewHttpUrlCon(String url, String secretId, String secretKey) {
     //获取当前 GMT 时间
    Calendar cd = Calendar.getInstance();
     SimpleDateFormat sdf = new SimpleDateFormat("EEE, dd MMM yyyy HH:mm:ss 'GMT'",
Locale.US);
     sdf.setTimeZone(TimeZone.getTimeZone("GMT"));
     String timeStr = sdf.format(cd.getTime());
    HttpURLConnection httpUrlCon = null;
     try {
        String urlNameString = url;
        URL realUrl = new URL(urlNameString);
        // 打开和 URL 之间的连接
        URLConnection connection = realUrl.openConnection();
        httpUrlCon = (HttpURLConnection)connection;
       // 设置通用的请求属性, Source 是签名水印值, 可填写任意值, Demo 中使用"xxxxxx"
        httpUrlCon.setRequestProperty("Host", url);
        httpUrlCon.setRequestProperty("Accept", "text/html, */*; q=0.01");
        httpUrlCon.setRequestProperty("Source","xxxxxx");
        httpUrlCon.setRequestProperty("Date",timeStr);
        String sig = sign(secretKey,timeStr);
        String authen = "hmac id=\""+secretId+"\", algorithm=\"hmac-sha1\", headers=\"date
source\", signature=\""+sig+"\"";
        System.out.println("authen --->" + authen);
       httpUrlCon.setRequestProperty("Authorization",authen);
        httpUrlCon.setRequestProperty("X-Requested-With","XMLHttpRequest");
        httpUrlCon.setRequestProperty("Accept-Encoding","gzip, deflate, sdch");
       // 如果是微服务 API, Header 中需要添加'X-NameSpace-Code'、'X-MicroService-Name'两个字段, 通
用 API 不需要添加。
        httpUrlCon.setRequestProperty("X-NameSpace-Code","testmic");
        httpUrlCon.setRequestProperty("X-MicroService-Name","provider-demo");
     } catch (Exception e) {
        System.out.println("新建连接异常!" + e);
        e.printStackTrace();
```
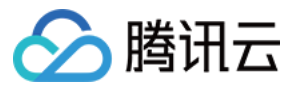

```
 }
     return httpUrlCon;
   }
  public static String sendGet(String url, String secretId, String secretKey) {
     String result = "";
     BufferedReader in = null;
     try {
       // 新建连接
       HttpURLConnection httpUrlCon = NewHttpUrlCon(url, secretId, secretKey);
       // 建立实际的连接
        httpUrlCon.connect();
       // 获取所有响应头字段
        Map<String, List<String>> map = httpUrlCon.getHeaderFields();
       // 遍历所有的响应头字段
        for (String key : map.keySet()) {
          System.out.println(key + "--->" + map.get(key));
        }
        // 定义 BufferedReader 输入流来读取 URL 的响应
        in = new BufferedReader(new InputStreamReader(
             httpUrlCon.getInputStream()));
        String line;
       while ((line = in.readLine()) != null) {
         result += line;
        }
     } catch (Exception e) {
       System.out.println("发送GET请求出现异常! " + e);
        e.printStackTrace();
     }
     // 使用 finally 块来关闭输入流
     finally {
        try {
         if (in != null) {
             in.close();
        } catch (Exception e2) {
          e2.printStackTrace();
     }
     return result;
   }
  public static String sendPost(String url, String secretId, String secretKey) {
     String result = "";
     BufferedReader in = null;
     try {
        // 新建连接
```
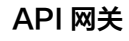

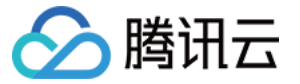

#### HttpURLConnection httpUrlCon = NewHttpUrlCon(url, secretId, secretKey);

#### //设置 post 请求

 httpUrlCon.setRequestMethod("POST"); httpUrlCon.setUseCaches(false); //Post 请求不能使用缓存 httpUrlCon.setDoOutput(true); httpUrlCon.setDoInput(true);

#### //将请求数据放到 body 里

 OutputStreamWriter out = new OutputStreamWriter(httpUrlCon.getOutputStream()); String jsonStr = "{\"caller\":\"apigw\", \"data\":\"test post\"}"; out.write(jsonStr); out.flush(); out.close();

# // 建立实际的连接

httpUrlCon.connect();

#### // 获取所有响应头字段

Map<String, List<String>> map = httpUrlCon.getHeaderFields();

#### // 遍历所有的响应头字段

```
 for (String key : map.keySet()) {
          System.out.println(key + "--->" + map.get(key));
        // 定义 BufferedReader 输入流来读取 URL 的响应
        in = new BufferedReader(new InputStreamReader(
             httpUrlCon.getInputStream()));
        String line;
       while ((line = in.readLine()) != null) {
         result += line;
        }
     } catch (Exception e) {
        System.out.println("发送POST请求出现异常!" + e);
        e.printStackTrace();
     }
     // 使用 finally 块来关闭输入流
     finally {
        try {
         if (in != null) \{ in.close();
 }
        } catch (Exception e2) {
          e2.printStackTrace();
        }
    \mathbf{I} return result;
```
}

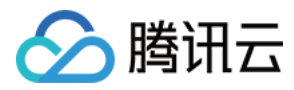

# Demo.java

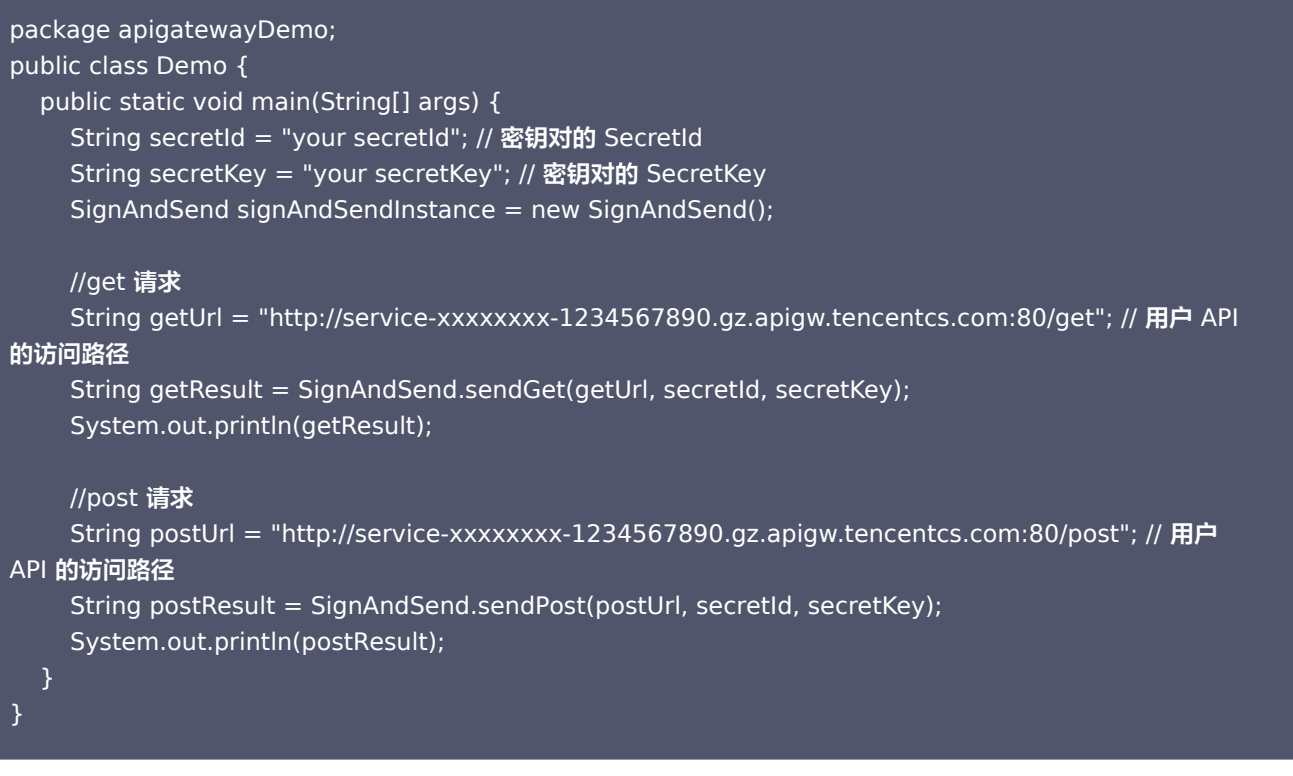

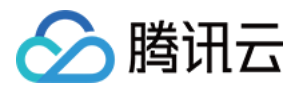

# <span id="page-15-0"></span>Go

最近更新时间:2023-09-04 16:30:07

# 操作场景

该任务指导您使用 Go 语言, 通过密钥对鉴权来对您的 API 进行认证管理。

# 操作步骤

- 1. 在 [API 网关控制台,](https://console.cloud.tencent.com/apigateway/index?rid=1)创建一个 API,选择鉴权类型为**密钥对鉴权**(参见 创建 API 概述 )。
- 2. 将 API 所在服务发布至发布环境(参见 [服务发布与下线](https://cloud.tencent.com/document/product/628/11809))。
- 3. 在控制台密钥管理界面创建密钥对。
- 4. 在控制台使用计划界面创建使用计划,并将使用计划与已创建的密钥对绑定(参见 [使用计划示例](https://cloud.tencent.com/document/product/628/11816))。
- 5. 将使用计划与 API 或 API 所在服务进行绑定。
- 6. 参见 [示例代码,](#page-8-1) 使用 Go 语言生成签名内容。

#### 注意事项

- 最终发送的 HTTP 请求内至少包含两个 Header: Date 和 X-Date 二选一以及 Authorization, 可以包含更多 header。如 果使用 Date Header,服务端将不会校验时间;如果使用 X-Date Header,服务端将校验时间。
- Date Header 的值为格林威治时间 (GMT) 格式的 HTTP 请求构造时间, 例如 Fri, 09 Oct 2015 00:00:00 GMT。
- X-Date Header 的值为格林威治时间(GMT)格式的 HTTP 请求构造时间,例如 Mon, 19 Mar 2018 12:08:40 GMT。X-Date Header 里的时间和当前时间的差值不能超过15分钟。
- 如果是微服务 API, Header 中需要添加 X-NameSpace-Code 和 X-MicroService-Name 两个字段, 通用 API 不需要 添加,Demo 中默认添加了这两个字段。

### 示例代码

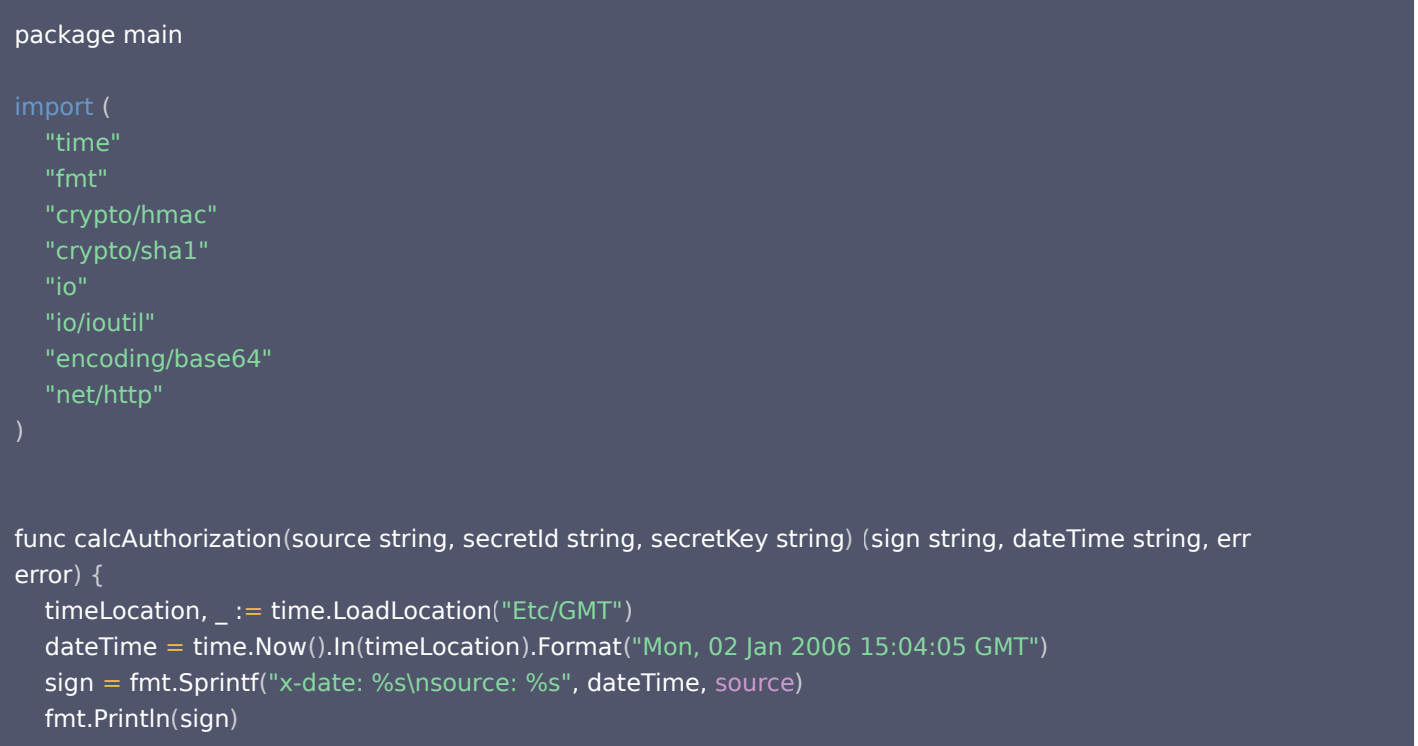

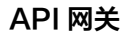

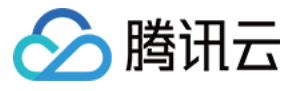

```
 //hmac-sha1
h := hmac.New(sha1.New, []byte(secretKey))
io.WriteString(h, sign)
sign = string(h.Sum(nil))fmt.Println("sign:", fmt.Sprintf("%s", h.Sum(nil)))
   //base64
sign = base64.StdEncoding.EncodeToString([[byte(sign)))fmt.Println("sign:", sign)
auth := fmt.Sprintf("hmac id=\"%s\", algorithm=\"hmac-sha1\", headers=\"x-date source\",
signature=\"%s\"",
 secretId, sign
)
fmt.Println("auth:", auth)
   return auth, dateTime, nil
func main
() {
   SecretId := "your SecretId" // 密钥对的 SecretId
  SecretKey := "your SecretKey" // 密钥对的 SecretKey
  source := "xxxxxx" // 签名水印值,可填写任意值
sign, dateTime, err := calcAuthorization(source, SecretId, SecretKey)
\qquad if err != nil {
fmt.Println(err)
     return
  defaultDomain := "service-xxxxxxxx-1234567890.ap-guangzhou.apigateway.myqcloud.com" // 用户
API 所在服务的域名
   reqUrl := "https://service-xxxxxxxx-1234567890.ap-
guangzhou.apigateway.myqcloud.com/release/yousa" // 用户 API 的访问路径
 client := &http.Client
{
     Timeout: 7 * time.Second,//set timeout
req, err := http.NewRequest("GET", reqUrl, nil) //set body
if err != nil {
fmt.Println(err)
     return
req.Header.Set("Accept", "*/*")
req.Header.Set("Accept-Charset", "utf-8;")
req.Header.Set("Host", defaultDomain)
req.Header.Set("Source", source)
req.Header.Set("X-Date", dateTime)
req.Header.Set("Authorization", sign)
```
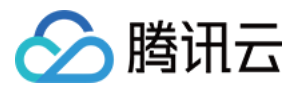

```
// 如果是微服务 API, Header 中需要添加'X-NameSpace-Code'、'X-MicroService-Name'两个字段,通用 API
不需要添加。
req.Header.Set("x-NameSpace-Code", "testmic")
req.Header.Set("x-MicroService-Name", "provider-demo")
resp. err := client.Do (req)if err != nil {
fmt.Println(err)
     return
 defer resp.Body.Close
()
fmt.Println("status code:", resp.StatusCode)
   //get resp header
   var headerMsg string
for key, \overline{\phantom{a}} := range resp.Header {
headerMsg += fmt.Sprintf("\n%s:%s", key, resp.Header.Get(key))
fmt.Println (headerMsg)
body, err := ioutil.ReadAll(resp.Body)
\qquad if err != nil {
fmt.Println(err)
     return
fmt.Println(string(body))
```
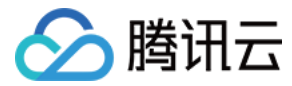

# <span id="page-18-0"></span>Python(密钥对认证)

最近更新时间: 2020-08-25 14:44:31

# 操作场景

该任务指导您使用 Python 语言,通过密钥对鉴权来对您的 API 进行认证管理。

# 操作步骤

- 1. 在 [API 网关控制台,](https://console.cloud.tencent.com/apigateway/index?rid=1)创建一个 API,选择鉴权类型为**密钥对鉴权**(参见 [创建 API 概述\)](https://cloud.tencent.com/document/product/628/11795)。
- 2. 将 API 所在服务发布至发布环境 ( 参见 [服务发布与下线](https://cloud.tencent.com/document/product/628/11809) ) 。
- 3. 在控制台密钥管理界面创建密钥对。
- 4. 在控制台使用计划界面创建使用计划,并将使用计划与已创建的密钥对绑定(参见 [使用计划示例](https://cloud.tencent.com/document/product/628/11816))。
- 5. 将使用计划与 API 或 API 所在服务进行绑定。
- 6. 参见 [示例代码,](#page-8-1)使用 Python 语言生成签名内容。

#### 环境依赖

API 网关提供 Python 2.7 和 Python 3 两个版本的示例代码,请您根据自己的 Python 版本合理选择。

#### 注意事项

- 最终发送的 HTTP 请求内至少包含两个 Header: Date 和 X-Date 二选一以及 Authorization,可以包含更多 header。如 果使用 Date Header,服务端将不会校验时间;如果使用 X-Date Header,服务端将校验时间。
- Date Header 的值为格林威治时间(GMT)格式的 HTTP 请求构造时间,例如 Fri, 09 Oct 2015 00:00:00 GMT。
- X-Date Header 的值为格林威治时间 (GMT) 格式的 HTTP 请求构造时间, 例如 Mon, 19 Mar 2018 12:08:40 GMT。X-Date Header 里的时间和当前时间的差值不能超过15分钟。
- 如果是微服务 API,Header 中需要添加 X-NameSpace-Code 和 X-MicroService-Name 两个字段,通用 API 不需要 添加,Demo 中默认添加了这两个字段。

# 示例代码

### Python 2.7 示例代码

```
import requests
import datetime
import hashlib
from hashlib import sha1
import hmac
import base64
GMT_FORMAT = '%a, %d %b %Y %H:%M:%S GMT'
def getSimpleSign(source, SecretId, SecretKey) :
dateTime = datetime.datetime.utcnow().strftime(GMT_FORMAT)
  auth = "hmac id=\"" + SecretId + "\", algorithm=\"hmac-sha1\", headers=\"date source\",
signature=\""
```
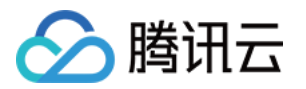

```
signStr = "date: " + dateTime + "\\n" + "source: " + sourcesign = hmac.new(SecretKey, signStr, hashlib.sha1). digest()sign = base64.b64encode(sign)sign = auth + sign + "\"return sign, dateTime
SecretId = 'your SecretId' # 密钥对的 SecretId
SecretKey = 'your SecretKey' # 密钥对的 SecretKey
url = 'http://service-xxxxxx-1234567890.ap-guangzhou.apigateway.myqcloud.com/release/xxx' # 用户
API 的访问路径
#header = \{\}header = { 'Host':'service-xxxxxx-1234567890.ap-guangzhou.apigateway.myqcloud.com',  # 用户 API 所
在服务的域名
\blacksquare 'Accept': 'text/html, */*; q=0.01',
 'X-Requested-With' 'XMLHttpRequest'
: ,
'User-Agent': 'Mozilla/5.0 (X11; Linux x86_64) AppleWebKit/537.36 (KHTML, like Gecko)
Chrome/41.0.2272.89 Safari/537.36'
,
a state 'Accept-Encoding': 'gzip, deflate, sdch',
 'Accept-Language' 'zh-CN,zh;q=0.8,ja;q=0.6'
:
Source = 'xxxxxx' # 签名水印值,可填写任意值
sign, dateTime = getSimpleSign(Source, SecretId, SecretKey)
header['Authorization'] = sign
header['Date'] = dateTime
header['Source'] = Source
# 如果是微服务 API, Header 中需要添加'X-NameSpace-Code'、'X-MicroService-Name'两个字段,通用 API 不
需要添加。
header['X-NameSpace-Code'] = 'testmic'
header['X-MicroService-Name'] = 'provider-demo'
print header
r = requests.get(url, headers=header)
print r.text
```
# Python 3 示例代码

# -\*- coding: utf-8 -\* import base64 import datetime import hashlib import hmac import requests **GMT\_FORMAT** = '%a, %d %b %Y %H:%M:%S GMT'

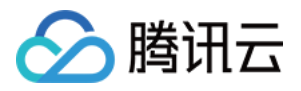

```
def getSimpleSign(source, SecretId, SecretKey):
dateTime = datetime.datetime.utcnow().strftime(GMT_FORMAT)
  auth = "hmac id=\Uparrow" + SecretId + "\", algorithm=\"hmac-sha1\", headers=\Uparrowdate source\Uparrow,
signature=\""
  signStr = "date: " + dateTime + "\\n" + "source: " + source"sign = hmac.new(SecretKey.encode(), signStr.encode(), hashlib.sha1).digest()
sign = base64.b64encode(sign).decode()sign = \text{auth} + sign + "\text{""} return sign, dateTime
SecretId = 'your SecretId' # 密钥对的 SecretId
SecretKey = 'your SecretKey' # 密钥对的 SecretKey
url = 'http://service-xxxxxx-1234567890.ap-guangzhou.apigateway.myqcloud.com/release/xxx' # 用户
API 的访问路径
header = {'Host': 'service-xxxxxx-1234567890.ap-guangzhou.apigateway.myqcloud.com', #用户 API
所在服务的域名
       'Accept': 'text/html, */*; q=0.01',
       'X-Requested-With': 'XMLHttpRequest',
      'User-Agent': 'Mozilla/5.0 (X11; Linux x86_64) AppleWebKit/537.36 (KHTML, like Gecko)
Chrome/41.0.2272.89 Safari/537.36',
       'Accept-Encoding': 'gzip, deflate, sdch',
       'Accept-Language': 'zh-CN,zh;q=0.8,ja;q=0.6'
Source = 'xxxxxx' # 签名水印值, 可填写任意值
sign, dateTime = getSimpleSign(Source, SecretId, SecretKey)
header['Authorization'] = sign
header['Date'] = dateTime
header['Source'] = Source
```
r = requests.get(url, headers=header) print(r.text)

# <span id="page-21-0"></span>JavaScript(密钥对认证)

最近更新时间:2021-04-15 15:31:20

# 操作场景

该任务指导您使用 JavaScript 语言,通过密钥对鉴权来对您的 API 进行认证管理。

# 操作步骤

- 1. 在 [API 网关控制台,](https://console.cloud.tencent.com/apigateway/index?rid=1)创建一个 API,选择鉴权类型为**密钥对鉴权**(参见 创建 API 概述 )。
- 2. 将 API 所在服务发布至发布环境(参见 [服务发布与下线](https://cloud.tencent.com/document/product/628/11809))。
- 3. 在控制台密钥管理界面创建密钥对。
- 4. 在控制台使用计划界面创建使用计划,并将使用计划与已创建的密钥对绑定(参见 [使用计划示例](https://cloud.tencent.com/document/product/628/11816))。
- 5. 将使用计划与 API 或 API 所在服务进行绑定。
- 6. 参见 [示例代码,](#page-8-1) 使用 JavaScript 语言生成签名内容。

#### 注意事项

- 最终发送的 HTTP 请求内至少包含两个 Header: Date 和 X-Date 二选一以及 Authorization,可以包含更多 header。如 果使用 Date Header,服务端将不会校验时间;如果使用 X-Date Header,服务端将校验时间。
- Date Header 的值为格林威治时间 (GMT) 格式的 HTTP 请求构造时间, 例如 Fri, 09 Oct 2015 00:00:00 GMT。
- X-Date Header 的值为格林威治时间(GMT)格式的 HTTP 请求构造时间,例如 Mon, 19 Mar 2018 12:08:40 GMT。X-Date Header 里的时间和当前时间的差值不能超过15分钟。
- 如果是微服务 API,Header 中需要添加 X-NameSpace-Code 和 X-MicroService-Name 两个字段,通用 API 不需要 添加,Demo 中默认添加了这两个字段。

# 示例代码

```
/*
used .
.. <script src="js/vue.js"></script>
<script src="js/axios.js"></script>
<script src="js/qs.js"></script>
<script src="js/crypto-js/crypto-js.js"></script>
*/
var nowDate = new Date();
var dateTime = nowDate.toUTCString
();
//dateTime = "Mon, 19 Mar 2018 12:00:44 GMT"
var SecretId = 'your SecretId' // 密钥对的 SecretId
;
var SecretKey = 'your SecretKey' // 密钥对的 SecretKey
;
var source = 'xxxxxx' // 签名水印值,可填写任意值
;
var auth = "hmac id=\"" + SecretId + "\", algorithm=\"hmac-sha1\", headers=\"x-date source\",
signature=\""
;
var signStr = "x-date: " + dateTime + "\n" + "source: " + source;
console.log(signStr)
var sign = CryptoJS.HmacSHA1(signStr, SecretKey)
console.log(sign.toString())
```
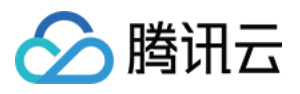

```
sign = Crypto/S. enc.Base64. stringify(sign)sign = auth + sign + "\\"console.log(sign)
console.log(dateTime)
var instance = axios.create
({
   baseURL: 'http://service-xxxxxxxx-1234567890.ap-
guangzhou.apigateway.myqcloud.com/release/api/shoplist', // 用户 API 的访问路径
   timeout: 5000,
 headers: 
{
          "Source":source,
          "X-Date":dateTime,
          "Authorization":sign
         // 如果是微服务 API,Header 中需要添加'X-NameSpace-Code'、'X-MicroService-Name'两个字段,
通用 API 不需要添加。
          "X-NameSpace-Code": "testmic",
          "X-MicroService-Name": "provider-demo",
 ,
}
   withCredentials: true
instance.get
()
.then (function (response) \{console.log(response);
\cdot .catch(function (error) {
console.log(error);
});
  })
  });;
```
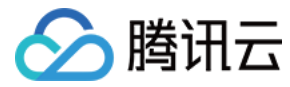

# <span id="page-23-0"></span>PHP(密钥对认证)

最近更新时间:2021-03-25 16:35:11

### 操作场景

该任务指导您使用 PHP 语言,通过密钥对鉴权来对您的 API 进行认证管理。

### 操作步骤

- 1. 在 [API 网关控制台,](https://console.cloud.tencent.com/apigateway/index?rid=1)创建一个 API,选择鉴权类型为"密钥对鉴权"(参见 创建 API 概述 )。
- 2. 将 API 所在服务发布至发布环境(参见 [服务发布与下线](https://cloud.tencent.com/document/product/628/11809))。
- 3. 在控制台密钥管理界面创建密钥对。
- 4. 在控制台使用计划界面创建使用计划,并将使用计划与已创建的密钥对绑定(参见 [使用计划示例](https://cloud.tencent.com/document/product/628/11816))。
- 5. 将使用计划与 API 或 API 所在服务进行绑定。

6. 参见 [示例代码,](#page-8-1)使用 PHP 语言生成签名内容。

#### 注意事项

- 最终发送的 HTTP 请求内至少包含两个 Header: Date 和 X-Date 二选一以及 Authorization,可以包含更多 header。如 果使用 Date Header,服务端将不会校验时间;如果使用 X-Date Header,服务端将校验时间。
- Date Header 的值为格林威治时间 (GMT) 格式的 HTTP 请求构造时间, 例如 Fri, 09 Oct 2015 00:00:00 GMT。
- X-Date Header 的值为格林威治时间(GMT)格式的 HTTP 请求构造时间,例如 Mon, 19 Mar 2018 12:08:40 GMT。X-Date Header 里的时间和当前时间的差值不能超过15分钟。
- 如果是微服务 API,Header 中需要添加 X-NameSpace-Code 和 X-MicroService-Name 两个字段,通用 API 不需要 添加,Demo 中默认添加了这两个字段。

#### 示例代码

#### <?php

```
\frac{1}{2}dateTime = gmdate("D, d M Y H:i:s T");
$SecretId = 'your SecretId' # 密钥对的 SecretId
;
$SecretKey = 'your SecretKey' # 密钥对的 SecretKey
;
$srcStr = "date: ".$dateTime."\n"."source: "."xxxxxxx";                   # 签名水印值,可填写任意值
$Authen = 'hmac id="'.$SecretId.'", algorithm="hmac-sha1", headers="date source", signature="'
;
$signStr = base64_encode(hash_hmac('sha1', $srcStr, $SecretKey, true));
# echo $signStr;
$Authen = $Authen.$signStr."\""
;
echo $Authen
;
# echo '</br>';
$url = 'http://service-xxxxxxxx-1234567890.ap-guangzhou.apigateway.myqcloud.com/release/yousa'
;
# 用户 API 的访问路径
$headers = array
( 'Host:service-xxxxxxxx-1234567890.ap-guangzhou.apigateway.myqcloud.com', # 用户 API 所在服务的
域名
   'Accept:text/html, */*; q=0.01',
  'Source: xxxxxx',
```
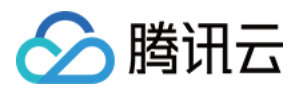

```
 'Date: '.$dateTime,
   'Authorization: '.$Authen,
   'X-Requested-With: XMLHttpRequest',
  # 如果是微服务 API, Header 中需要添加'X-NameSpace-Code'、'X-MicroService-Name'两个字段, 通用 API
不需要添加。
   'X-NameSpace-Code: testmic',
   'X-MicroService-Name: provider-demo'
$ch = curl_init();curl_setopt($ch, CURLOPT_URL, $url);
curl_setopt($ch, CURLOPT_RETURNTRANSFER, 1);
curl_setopt($ch, CURLOPT_TIMEOUT, 60);
curl_setopt($ch, CURLOPT_HTTPHEADER, $headers);
curl_setopt($ch, CURLOPT_CUSTOMREQUEST, "GET");
\text{\$data = curl\_exec(\$ch)};if (curl_errno($ch)) {
print "Error: " . curl_error($ch);
} else {
var_dump($data);
 curl_close $ch
( );
```

```
?>
```
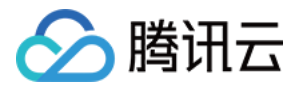

# <span id="page-25-0"></span>C++(密钥对认证)

最近更新时间: 2020-08-13 10:15:38

### 操作场景

该任务指导您使用 C++ 语言,通过密钥对鉴权来对您的 API 进行认证管理。

### 操作步骤

- 1. 在 [API 网关控制台,](https://console.cloud.tencent.com/apigateway/index?rid=1)创建一个 API,选择鉴权类型为"密钥对"(参见 [创建 API 概述\)](https://cloud.tencent.com/document/product/628/11795)。
- 2. 将 API 所在服务发布至发布环境(参见 [服务发布与下线](https://cloud.tencent.com/document/product/628/11809))。
- 3. 在控制台密钥管理界面创建密钥对。
- 4. 在控制台使用计划界面创建使用计划,并将使用计划与已创建的密钥对绑定(参见 [使用计划示例](https://cloud.tencent.com/document/product/628/11816))。
- 5. 将使用计划与 API 或 API 所在服务进行绑定。
- 6. 参见 [示例代码,](#page-8-1) 使用 C++ 语言生成签名内容。

#### 环境依赖

本 Demo 中使用 libcurl 发起 HTTP 请求,故编译机器需要安装 libcurl 库。

#### 注意事项

- 最终发送的 HTTP 请求内至少包含两个 Header: Date 和 X-Date 二选一以及 Authorization,可以包含更多 Header。如 果使用 Date Header,服务端将不会校验时间;如果使用 X-Date Header,服务端将校验时间。
- Date Header 的值为格林威治时间(GMT)格式的 HTTP 请求构造时间,例如 Fri, 09 Oct 2015 00:00:00 GMT。
- X-Date Header 的值为格林威治时间 (GMT) 格式的 HTTP 请求构造时间, 例如 Mon, 19 Mar 2018 12:08:40 GMT。X-Date Header 里的时间和当前时间的差值不能超过15分钟。
- 如果是微服务 API,Header 中需要添加 "X-NameSpace-Code"和 "X-MicroService-Name"两个字段,通用 API 不需要添加,Demo 中默认添加了这两个字段。

#### 目录结构

本 Demo 中共包含 7 个文件,目录结构如下:

-AuthenticationDemo.cpp ├─request.cpp ├─base64.h  $-$ base64.cpp  $\overline{\mathsf{L}}$ hmac.h  $-$ sha $1.h$  $-$ sha $1$ .cpp

### 编译命令

g++ -o AuthenticationDemo AuthenticationDemo.cpp request.cpp base64.cpp sha1.cpp -lcurl

#### 示例代码

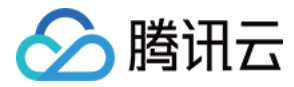

#### AuthenticationDemo.cpp

```
/*本Demo中使用libcurl发起http请求,故编译机器需要安装libcurl库*/
/*编译命令 g++ -o AuthenticationDemo AuthenticationDemo.cpp request.cpp base64.cpp sha1.cpp -
lcurl*/
#include <iostream>
#include <stdio.h>
#include"hmac.h"
#include"sha1.h"
#include"base64.h"
extern void get_request(const string &defaultDomain, const string &source, const string &dateTime,
const string &sign, const string &reqUrl);//具体实现在request.cpp中
extern void post_request(const string &defaultDomain, const string &source, const string &dateTime,
const string &sign, const string &reqUrl);//具体实现在request.cpp中
using namespace std;
void GetGmtTime(string &szGmtTime)
time_t rawTime;
 struct tm* timeInfo 
;
char szTemp[30]=\{0\};time (& raw Time);
timeInfo = gmtime(\& rawTime);strftime(szTemp,sizeof(szTemp),"%a, %d %b %Y %H:%M:%S GMT",timeInfo);
 szGmtTime = szTemp
;
int calcAuthorization(const string &source, const string &secretId, const string &secretKey,string &sign,
string &dateTime
)
GetGmtTime(dateTime);
sign = "x-date: " + dateTime + "\\isource: " + source;sign = hmac < SHA1 > (sign, secretKey); string binDight
;
HexToBin(sign, binDight);
BinToBase64(binDight, sign);
char tempauth[1024] = \{0\};snprintf(tempauth,sizeof(tempauth)-1,"hmac id=\"%s\", algorithm=\"hmac-sha1\", headers=\"x-date
source\", signature=\"%s\"", secretId.c_str(), sign.c_str());
 sign = tempauth
;
/*下面代码中secretId,secretKey,defaultDomain,reqUrl根据业务实际情况填写即可*/
int main
()
```
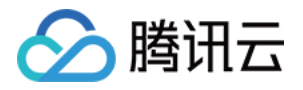

const **string secretId** = "your secretId";// 密钥对的 SecretId const **string secretKey =** "your secretKey";// 密钥对的 SecretKey const string source = "xxxxxx" // 签名水印值,可填写任意值 ; string sign, dateTime; calcAuthorization (source, secretId, secretKey, sign, dateTime); const string defaultDomain = "service-xxxxxxxx-1234567890.apguangzhou.apigateway.myqcloud.com" // 用户 API 所在服务的域名 ; const string reqUrl = "https://service-xxxxxxxxx-1234567890.apguangzhou.apigateway.myqcloud.com/release/xxapi"; // 用户 API 的访问路径

get\_request(defaultDomain, source, dateTime, sign, reqUrl);

#### request.cpp

```
#include <iostream>
#include <cstring>
#include "curl/curl.h"
using namespace std;
size_t req_reply(void *ptr, size_t size, size_t nmemb, void *stream)
((std::string*)stream)->append((char*)ptr, size*nmemb);
 return size * nmemb
;
void get_request(const string &defaultDomain, const string &source, const string &dateTime, const
string &sign, const string &reqUrl)
CURL* curl = curl_easy_init();
\, if (curl)
curl_easy_setopt(curl, CURLOPT_URL, reqUrl.c_str());
curl_easy_setopt(curl, CURLOPT_SSL_VERIFYPEER, 0L);
\frac{1}{2} struct curl_slist * slist = NULL;
slist = curl_slist_append(slist, "Accept:*/*");
slist = curl slist append (slist, "Accept-Charset:utf-8;");
 string headDomain = "Host:" + defaultDomain
;
slist = curl_slist_append(slist, headDomain.c_str());
 string headSource = "Source:" + source
;
slist = curl_slist_append(slist, headSource.c_str());
 string headDatetime = "X-Date:" + dateTime
;
slist = curl\_slist\_append(slist, headDatetime.c\_str()); string headAuthorization = "Authorization:" + sign
;
slist = curl_slist\_append(slist, headAuthorization.c_sstr());// 如果是微服务 API, Header 中需要添加'X-NameSpace-Code'、'X-MicroService-Name'两个字段,通用
API 不需要添加。
slist = curl_slist_append(slist, "x-NameSpace-Code:testmic");
```
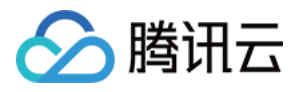

slist = curl\_slist\_append(slist, "x-MicroService-Name:provider-demo"); curl\_easy\_setopt(curl, CURLOPT\_HTTPHEADER, slist); curl\_easy\_setopt(curl, CURLOPT\_CONNECTTIMEOUT, 5); curl\_easy\_setopt(curl, CURLOPT\_TIMEOUT, 5); curl\_easy\_setopt(curl, CURLOPT\_READFUNCTION, NULL); std::string response\_data; curl\_easy\_setopt (curl, CURLOPT\_WRITEDATA, &response\_data); curl\_easy\_setopt(**curl, CURLOPT\_WRITEFUNCTION, req\_reply**); **CURLcode res = curl\_easy\_perform(curl);**  $if (res != CURLE_OK)$ fprintf(stderr, "curl\_easy\_perform() failed: %s\n", curl\_easy\_strerror(res)); else // get response code long response\_code ; curl\_easy\_getinfo(curl, CURLINFO\_RESPONSE\_CODE, &response\_code); printf("response code %d \n", response\_code); printf("response data : %s\n ",response\_data.c\_str()); curl\_slist\_free\_all(slist); curl\_easy\_cleanup(curl); curl\_global\_cleanup ();

void post\_request(const **string &defaultDomain**, const **string &source**, const **string &dateTime**, const string &sign, const string &reqUrl)

```
CURL* curl = curl\_easy_init();\, if (curl)
curl_easy_setopt(curl, CURLOPT_URL, reqUrl.c_str());
curl_easy_setopt(curl, CURLOPT_SSL_VERIFYPEER, 0L);
curl_easy_setopt(curl, CURLOPT_POST, 1);
\frac{1}{2} struct curl_slist * slist = NULL;
slist = curl_slist_append(slist, "Accept:*/*");
slist = curl slist append (slist, "Accept-Charset:utf-8;");
 string headDomain = "Host:" + defaultDomain
;
slist = curl_slist_append(slist, headDomain.c_str());
 string headSource = "Source:" + source
;
slist = curl\_slist\_append(slist, headSource.c\_str()); string headDatetime = "X-Date:" + dateTime
;
slist = curl\_slist\_append(slist, headDatetime.c\_str());string headAuthorization = "Authorization:" + sign;
slist = curl_slist_append(slist, headAuthorization.c_str());
    // 如果是微服务 API, Header 中需要添加'X-NameSpace-Code'、'X-MicroService-Name'两个字段,通用
API 不需要添加。
slist = curl_slist_append(slist, "x-NameSpace-Code:testmic");
slist = curl_slist_append(slist, "x-MicroService-Name:provider-demo");
```
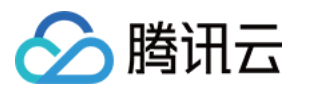

#### curl\_easy\_setopt(curl, CURLOPT\_HTTPHEADER, slist);

```
std::string body = \sqrt[n]{\Lambda} \"title\":\"post title\",\
       \"body\" : \"post body\",\
\mathsf{``userld\!`` : 1}'' ;
curl_easy_setopt(curl, CURLOPT_POSTFIELDS, body.c_str());
curl_easy_setopt(curl, CURLOPT_CONNECTTIMEOUT, 5);
curl_easy_setopt(curl, CURLOPT_TIMEOUT, 5);
curl_easy_setopt(curl, CURLOPT_READFUNCTION, NULL);
std::string response_data;
curl_easy_setopt (curl, CURLOPT_WRITEDATA, &response_data);
curl_easy_setopt(curl, CURLOPT_WRITEFUNCTION, req_reply);
CURLcode res = curl_easy_perform(curl);
if (res != CURLE_OK)
fprintf(stderr, "curl_easy_perform() failed: %s\n",
curl_easy_strerror(res));
     else
       // get response code
 long response_code
;
curl_easy_getinfo(curl, CURLINFO_RESPONSE_CODE, &response_code);
printf("response code %d \n", response_code);
printf("response data : %s\n ",response_data.c_str());
curl_slist_free_all(slist);
curl_easy_cleanup(curl);
 curl_global_cleanup
();
```
#### base64.h

```
//Base64编码表
#include<string>
using namespace std;
const char Base64EncoderMap[64] ='A', 'B', 'C', 'D', 'E', 'F', 'G', 'H',
 'I' 'J' 'K' 'L' 'M' 'N' 'O' 'P'
, , , , , , , ,
'Q', 'R', 'S', 'T', 'U', 'V', 'W', 'X',
'Y', 'Z', 'a', 'b', 'c', 'd', 'e', 'f',
'g', 'h', 'i', 'j', 'k', 'l', 'm', 'n',
'o', 'p', 'q', 'r', 's', 't', 'u', 'v',
w', 'x', 'y', 'z', '0', '1', '2', '3',
, '4', '5', '6', '7', '8', '9', '+', '/'
```
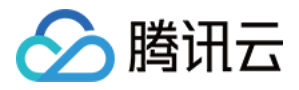

API 网关

int BinToDecInt(string strBin); void BinToBase64(string binStr, string &base64Str); void HexToBin(string hexDight, string& binDight);

#### base64.cpp

```
#include"base64.h"
int BinToDecInt(string strBin){
\mathbf{i} int num = 0;
int b = 0;for(int i = 0; i < strBin.length() ;i+ +){
num = num * 2;\mathsf{b} = \mathsf{static\_cast}\text{-}\mathsf{int}\text{-}\text{(strBin[i]-'0')};num = num + b;return num;
void BinToBase64(string binStr, string &base64Str)
while(binStr.length() \% 6 != 0){
\blacksquare binStr = binStr + "0";
base64Str = "";
string tmp = "";
int index = 0;
int num = 0;while(index < binStr.length()){
tmp = binstmp = binstr.substr(index , 6);
index = index + 6;num = BinToDeclnt(tmp);
base64Str = base64Str + Base64EncodeMap[num];base64Str = base64Str + "-";void HexToBin(string hexDight , string& binDight){
binDight = "";
int f = 0, c = 0; char e
;
for(int f = 0; f < hexDight.length(); f++){
e = \text{hexDigit}[f];if (e >= 'a' \&\& e <= 'f')\{\blacksquare int a = static_cast<int>(e-'a'+10);
\qquad \qquad \text{switch}(\mathsf{a}) \{\epsilon case 10 : binDight = binDight + "1010";
\blacksquare \blacksquare \blacks}
```
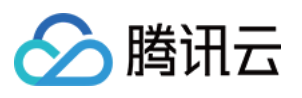

```
case 12: binDight = binDight + "1100";
case 13: binDight = binDight + "1101";
case 14: binDight = binDight + "1110";
case 15 : binDigit = binDigit + "1111";else if( e = 0' && e \le 9'){
\blacksquare int b = static_cast<int>(e-'0');
if (f == 0){
\blacksquare switch \blacksquare\epsilon case 0: binDight = binDight + "0000";
\epsilon case 1: binDight = binDight + "0001";
\epsilon case 2: binDight = binDight + "0010";
\epsilon case 3: binDight = binDight + "0011";
\epsilon case 4: binDight = binDight + "0100";
\epsilon case 5: binDight = binDight + "0101";
\epsilon case 6: binDight = binDight + "0110";
\epsilon case 7: binDight = binDight + "0111";
\epsilon case 8: binDight = binDight + "1000";
\epsilon case 9: binDight = binDight + "1001";
 else
{
\sim switch(b){
\epsilon case 0 : binDight = binDight + "0000";
in the break; break;
\epsilon case 1: binDight = binDight + "0001";
 break
;
\epsilon case 2: binDight = binDight + "0010";
 break
;
case 3: binDigit = binDigit + "0011"; break
;
\frac{1}{2} case 4: binDight = binDight + "0100";
 break
;
case 5: binDigit = binDigit + "0101"; break
;
case 6: binDigit = binDigit + "0110";: break;
```
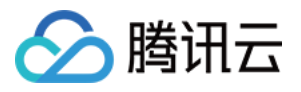

```
case 7: binDigit = binDigit + "0111";case 8: binDigit = binDigit + "1000";case 9: binDigit = binDigit + "1001";
```
#### hmac.h

```
#pragma once
#include <string>
#include <cstring>
template <typename HashMethod>
std::string hmac(const void* data, size_t numDataBytes, const void* key, size_t numKeyBytes)
unsigned char usedKey[HashMethod::BlockSize] = {0};
if (numKeyBytes \leq HashMethod::BlockSize)
memcpy (usedKey, key, numKeyBytes);
  else
 HashMethod keyHasher
;
keyHasher.add(key, numKeyBytes);
keyHasher.getHash(usedKey);
for (size_t i = 0; i < HashMethod::BlockSize; i++)
usedKey[i] \hat{} = 0 \times 36;unsigned char inside[HashMethod::HashBytes];
 HashMethod insideHasher
;
insideHasher.add(usedKey, HashMethod::BlockSize);
insideHasher.add(data, numDataBytes);
insideHasher.getHash(inside);
for (size_t i = 0; i < HashMethod::BlockSize; i++)
usedKey[i] ^= 0x5C ^ 0x36;
 HashMethod finalHasher
;
finalHasher.add(usedKey, HashMethod::BlockSize);
finalHasher.add(inside, HashMethod::HashBytes);
```
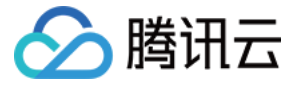

```
return finalHasher.getHash();
template <typename HashMethod>
std::string hmac(const std::string& data, const std::string& key).
return hmac<HashMethod>(data.c_str(), data.size(), key.c_str(), key.size());
```
#### sha1.h

```
#pragma once
#include <string>
#ifdef MSC VER
typedef unsigned __int8 uint8_t
;
typedef unsigned __int32 uint32_t
;
typedef unsigned __int64 uint64_t
;
#else
#include <stdint.h>
#endif
class SHA1 //: public Hash
public:
enum { BlockSize = 512 / 8, HashBytes = 20 };
 SHA1
();
std::string operator()(const void* data, size_t numBytes);
std::string operator()(const std::string& text);
void add (const void* data, size_t numBytes);
 std::string getHash
();
void getHash (unsigned char buffer [Hash Bytes]);
 void reset
();
private:
void processBlock(const void* data);
 void processBuffer
();
 uint64_t m_numBytes
;
```
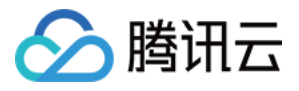

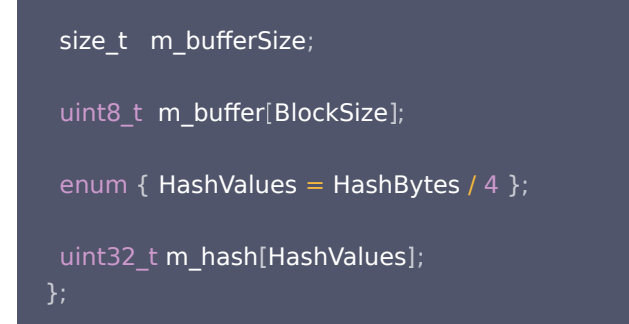

#### sha1.cpp

```
#include "sha1.h"
#ifndef _MSC_VER
#include <endian.h>
#endif
SHA1::SHA1
()
 reset
();
void SHA1::reset
()
m_numBytes = 0;
m_bufferSize = 0;
m_{\text{hash[0]} = 0 \times 67452301;}m_{\text{hash}[1]} = 0xefcdab89;
m_{\text{hash[2]} = 0 \times 98badcfe;
m_{\text{hash[3]} = 0 \times 10325476;}m_{\text{hash}[4]} = 0 \times c3d2e1f0;namespace
inline uint32_t f1(uint32_t b, uint32_t c, uint32_t d)
return d \uparrow (b \& (c \uparrow d));inline uint32_t f2(uint32_t b, uint32_t c, uint32_t d)
return b \hat{c} c \hat{d};
inline uint32_t f3(uint32_t b, uint32_t c, uint32_t d)
```
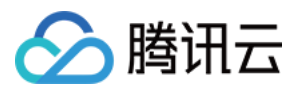

```
return (b \& c) | (b \& d) | (c \& d);
inline uint32_t rotate(uint32_t a, uint32_t c)
return (a << c) | (a >> (32 - c));
inline uint32_t swap(uint32_t x)
#if defined( GNUC ) || defined( clang )
return builtin bswap32(x);
#endif
#ifdef MSC_VER
return _byteswap_ulong(x);
#endif
return (x >> 24) |
((x \gt{>} 8) \& 0 \times 0000FF00) |
((x << 8) \& 0 \times 00FF0000)
(x << 24);void SHA1::processBlock(const void* data)
uint32_t a = m_hash[0];
uint32_t b = m_hash[1];
uint32_t c = m_hash[2];uint32_t d = m_hash[3];
uint32_t e = m_hash[4];const uint32_t* input = (uint32_t*) data;
unit32_t words[80];for (int i = 0; i < 16; i++)
#if defined(__BYTE_ORDER) \&&( __BYTE_ORDER != 0) \&&( __BYTE_ORDER == __BIG_ENDIAN)
words[i] = input[i];#else
words[i] = swap(input[i]);#endif
for (int i = 16; i < 80; i++)
words[i] = rotate(words[i-3] ^ words[i-8] ^ words[i-14] ^ words[i-16], 1);
for (int i = 0; i < 4; i++)
int offset = 5*i;
e += rotate(a,5) + f1(b,c,d) + words[offset ] + 0x5a827999; b = rotate(b,30);
d += rotate(e,5) + f1(a,b,c) + words[offset+1] + 0x5a827999; a = rotate(a,30);
c += rotate(d,5) + f1(e,a,b) + words[offset+2] + 0x5a827999; e = rotate(e,30);
b += rotate(c,5) + f1(d,e,a) + words[offset+3] + 0x5a827999; d = rotate(d,30);
a += rotate(b,5) + f1(c,d,e) + words[offset+4] + 0x5a827999; c = rotate(c,30);
```
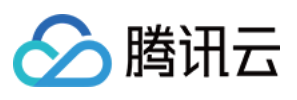

```
for (int i = 4; i < 8; i++)
int offset = 5*i;
e += rotate(a,5) + f2(b,c,d) + words[offset ] + 0x6ed9eba1; b = rotate(b,30);
d \mathsf{+} = \mathsf{rotate}(e,5) + f2(a,b,c) + \mathsf{words}[\mathsf{offset}+1] + 0 \times 6 \mathsf{ed} 9 \mathsf{eb} a1; a = \mathsf{rotate}(a,30);c += rotate(d,5) + f2(e,a,b) + words[offset+2] + 0x6ed9eba1; e = rotate(e,30);
b += rotate(c,5) + f2(d,e,a) + words[offset+3] + 0x6ed9eba1; d = rotate(d,30);
a += \text{rotate}(b,5) + f2(c,d,e) + \text{words[offset+4]} + 0x6ed9eba1; c = \text{rotate}(c,30);for (int i = 8; i < 12; i++)
int offset = 5<sup>*</sup>i;
e += rotate(a,5) + f3(b,c,d) + words[offset ] + 0x8f1bbcdc; b = rotate(b,30);
d \mathsf{+} = \mathsf{rotate}(e,5) + \mathsf{f3}(a,b,c) + \mathsf{words}[\mathsf{offset}+1] + 0 \times \mathsf{8f1} \mathsf{bbc} \mathsf{cd}; a = \mathsf{rotate}(a,30);c += rotate(d,5) + f3(e,a,b) + words[offset+2] + 0x8f1bbcdc; e = rotate(e,30);
b += rotate(c,5) + f3(d,e,a) + words[offset+3] + 0x8f1bbcdc; d = rotate(d,30);
a += \text{rotate}(b,5) + f3(c,d,e) + \text{words}[\text{offset}+4] + 0x8f1bbc: c = \text{rotate}(c,30);for (int i = 12; i < 16; i++)
int offset = 5<sup>*</sup>i;
e += rotate(a,5) + f2(b,c,d) + words[offset ] + 0xca62c1d6; b = rotate(b,30);
d \mathsf{+} = rotate(e,5) + f2(a,b,c) + words[offset+1] + 0xca62c1d6; a = rotate(a,30);
c += rotate(d,5) + f2(e,a,b) + words[offset+2] + 0xca62c1d6; e = rotate(e,30);
b += rotate(c,5) + f2(d,e,a) + words[offset+3] + 0xca62c1d6; d = rotate(d,30);
a += \text{rotate}(b,5) + f2(c,d,e) + \text{words}[\text{offset}+4] + 0 \text{x}c\text{a}62c1d6; c = \text{rotate}(c,30);m\_hash[0] += a;m\_hash[1] += b;m\_hash[2] += c;m\_hash[3] += d;m_{\text{hash[4]} += e;void SHA1::add(const void* data, size_t numBytes)
const uint8_t* current = (const uint8_t*) data;
if (m_bufferSize > 0)
while (numBytes > 0 && m_bufferSize < BlockSize)
m_buffer[m_bufferSize++] = *current++;<br>numBytes--;
    numBytes--
if (m_bufferSize == BlockSize)
}
```
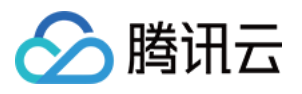

```
processBlock((void*)m_buffer);
 m_numBytes += BlockSize
;
m_bufferSize = 0;
if (numBytes == 0)
while (numBytes \geq BlockSize)
processBlock(current);
current + = BlockSize; m_numBytes += BlockSize
;
 numBytes -= BlockSize
;
while (numBytes > 0)
m_buffer[m_bufferSize++] = *current++;<br>numBytes--;
  numBytes--
void SHA1::processBuffer
()
size_t paddedLength = m_bufferSize * 8;
 paddedLength++
;
size_t lower11Bits = paddedLength \& 511;
if (lower11Bits \leq = 448)
paddedLength += 448 - lower11Bits;
 else
paddedLength += 512 + 448 - lower11Bits;
paddedLength / = 8;
unsigned char extra[BlockSize];
if (m_bufferSize < BlockSize)m_b buffer[m_b bufferSize] = 128;
 else
extra[0] = 128; size_t i
;
for (i = m_b buffer Size + 1; i < Block Size; i + +)
m\_buffer[i] = 0;for (j i \lt paddedLength; i++)
extra[i - BlockSize] = 0;uint64 t msgBits = 8 * (m_numBytes + m_bufferSize);
```
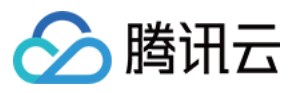

```
 unsigned char* addLength
;
if (paddedLength < BlockSize) addLength = m_buffer + paddedLength
;
 else
addLength = ext{r} + paddedLength - BlockSize;
*addLength++ = (unsigned char)((msgBits >> 56) & 0xFF);
*addLength++ = (unsigned char)((msgBits >> 48) & 0xFF);
*addLength++ = (unsigned char)((msgBits >> 40) & 0xFF);
*addLength++ = (unsigned char)((msgBits >> 32) & 0xFF);
*addLength++ = (unsigned char)((msgBits >> 24) & 0xFF);
*addLength++ = (unsigned char)((msgBits >> 16) & 0xFF);
*addLength++ = (unsigned char)((msgBits >> 8) & 0xFF);
*addLength = (unsigned char)( msgBits & 0xFF);
processBlock(m_buffer);
if (paddedLength > BlockSize)processBlock(extra);
std::string SHA1::getHash
()
unsigned char rawHash[HashBytes];
getHash(rawHash);
 std::string result
;
result.reserve(2 * HashBytes);for (int i = 0; i < HashBytes; i + +)
static const char dec2hex[16+1] = "0123456789abcdef";result += dec2hex[(rawHash[i] >> 4) & 15];
result += dec2hex[ rawHash[i] \& 15];
 return result
;
void SHA1::getHash(unsigned char buffer[SHA1::HashBytes])
uint32_t oldHash[HashValues];
for (int i = 0; i < HashValues; i ++)
oldHash[i] = m\_hash[i]; processBuffer
();
unsigned char* current = buffer;
for (int i = 0; i < HashValues; i ++)
*current++ = (m_hash[i] >> 24) \& 0xFF;*current++ = (m_hash[i] >> 16) & 0xFF;
```
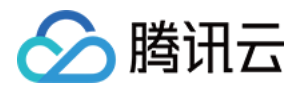

```
*current++ = (m\_hash[i] >> 8) \& 0xFF;*current++ = m_hash[i]m\_hash[i] = oldHash[i];std::string SHA1::operator()(const void* data, size_t numBytes)
 reset
();
add(data, numBytes);
 return getHash
();
std::string SHA1::operator()(const std::string& text)
 reset
();
add(text.c_set(), text.size()); return getHash
();
                             \& 0xFF;
```
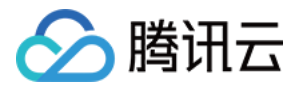

# <span id="page-40-0"></span>Erlang(密钥对认证)

最近更新时间: 2023-01-11 17:55:15

# 操作场景

该任务指导您使用 Erlang 语言,通过密钥对鉴权来对您的 API 进行认证管理。

# 操作步骤

- 1. 在 [API 网关控制台,](https://console.cloud.tencent.com/apigateway/index?rid=1)创建一个 API,选择鉴权类型为"密钥对鉴权"(参见 创建 API 概述 )。
- 2. 将 API 所在服务发布至发布环境(参见 [服务发布与下线](https://cloud.tencent.com/document/product/628/11809))。
- 3. 在控制台密钥管理界面创建密钥对。
- 4. 在控制台使用计划界面创建使用计划,并将使用计划与已创建的密钥对绑定(参见 [使用计划示例](https://cloud.tencent.com/document/product/628/11816))。
- 5. 将使用计划与 API 或 API 所在服务进行绑定。
- 6. 参见 [示例代码,](#page-8-1)使用 Erlang 语言生成签名内容。

#### 注意事项

- 最终发送的 HTTP 请求内至少包含两个 Header: Date 和 X-Date 二选一以及 Authorization,可以包含更多 header。如 果使用 Date Header,服务端将不会校验时间;如果使用 X-Date Header,服务端将校验时间。
- Date Header 的值为格林威治时间 (GMT) 格式的 HTTP 请求构造时间, 例如 Fri, 09 Oct 2015 00:00:00 GMT。
- X-Date Header 的值为格林威治时间(GMT)格式的 HTTP 请求构造时间,例如 Mon, 19 Mar 2018 12:08:40 GMT。X-Date Header 里的时间和当前时间的差值不能超过15分钟。
- 如果是微服务 API, Header 中需要添加 "X-NameSpace-Code" 和 "X-MicroService-Name" 两个字段, 通用 API 不需要添加,Demo 中未添加这两个字段。

### 示例代码

```
-module(apigateway_erlang_demo).
%% API
-export([request_api/0]).
%% request_api()
request_api() ->
%% 启动inets服务,项目如果已启动此服务,去掉这里
     inets:start(),
     Url = "http://service-xxxxxxxx-1234567890.ap-beijing.apigateway.myqcloud.com/release/xxxxx",
     Source = "xxxxxx",
    GMTDate = now_to utc_string(),
     SecretId = 'your SecretId', %% 密钥对的 SecretId
     SecretKey = 'your SecretKey', %% 密钥对的 SecretKey
    Sign = simple_sign(Source, GMTDate, SecretId, SecretKey),
    Header = [
          {"Source", Source},
          {"x-Date", GMTDate},
```
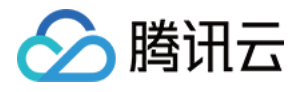

```
 {"Authorization", Sign},
          {"Content-Type", "application/x-www-form-urlencoded"}
     ],
     case httpc:request(get, {Url, Header}, [], []) of
          {ok, {_StatusLine, _Header, Result}} ->
               Result;
%% %% Result -> need decode
          Error ->
               Error
     end.
simple_sign(Source, GMTDate, SecretId, SecretKey) ->
    Auth = "hmac id=\"" ++ SecretId ++ "\", algorithm=\"hmac-sha1\", headers=\"x-date source\",
signature=\"",
     SecretKey = "xxxSNF0CEp3OhN4t91234567890AWrct960X9192",
    Source = "xxxxxx",SignStr = "x-date: " ++ GMTDate ++ "\n" ++ "source: " ++ Source,
    Mac = crypto:hmac(sha, SecretKey, SignStr),
     Sign = base64:encode(Mac),
    Sign2 = binary_to_list(Sign),
    Sign3 = Author + Sign2 + + "\\" Sign3.
%% 获取当前时间并转为 "Mon, 02 Jan 2006 15:04:05 GMT" 格式
now_to_utc_string() ->
    {{Year, Month, Day}, {Hour, Minute, Second}} = calendar:universal_time(),
    WeekNum = week_name(),
    Month1 = month_to english(Month),
    WeekNum1 = week_to_english(WeekNum),
     Day1 = lists:flatten(io_lib:format("~2..0w", [Day])),
    Date1 = WeekNum1 + + ", " + + Day1 + + " " + + Month1, Date2 = lists:flatten(
          io_lib:format(" ~4..0w ~2..0w:~2..0w:~2..0w GMT",
               [Year, Hour, Minute, Second])),
     Date1 ++ Date2.
week_num() ->
     {Date, _} = calendar:local_time(),
    calendar:day of the week(Date).
%% day_of_the_week
week to english(1) ->
     "Mon";
week to english(2) ->
     "Tue";
week_to_english(3) ->
     "Wed";
week to english(4) ->
     "Thu";
week_to_english(5) ->
```
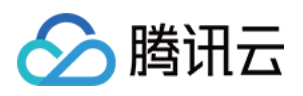

 "Fri"; week\_to\_english(6) -> "Sat"; week\_to\_english(7) -> "Sun". month\_to\_english(1) -> "Jan"; month\_to\_english(2) -> "Feb"; month\_to\_english(3) -> "Mar"; month\_to\_english(4) -> "Apr"; month\_to\_english(5) -> "May"; month\_to\_english(6) -> "Jun"; month\_to\_english(7) -> "Jul"; month\_to\_english(8) -> "Aug"; month\_to\_english(9) -> "Sept"; month\_to\_english(10) -> "Oct"; month\_to\_english(11) -> "Nov"; month\_to\_english(12) -> "Dec".

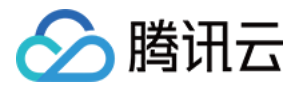

# <span id="page-43-0"></span>签名生成说明

最近更新时间: 2020-12-17 14:49:45

#### 注意事项

- 若创建 API 时选择密钥对鉴权,则该 API 所在的服务需要发布、该发布环境需要绑定使用计划、而且该使用计划需要绑定密钥对, 然后使用对应的密钥对生成签名内容来访问该 API。
- $\bullet$  含有中文和空格的 query,请求体 Body 需要对值进行 urlencode 编码,编码方式为 UTF-8。
- 通过参数计算签名时,必须使用编码前的值进行签名,不支持使用 urlencode 编码后的字符串进行签名。请您在签名之后再对 query、body 的值做 urlencode 编码。

# 客户端错误码

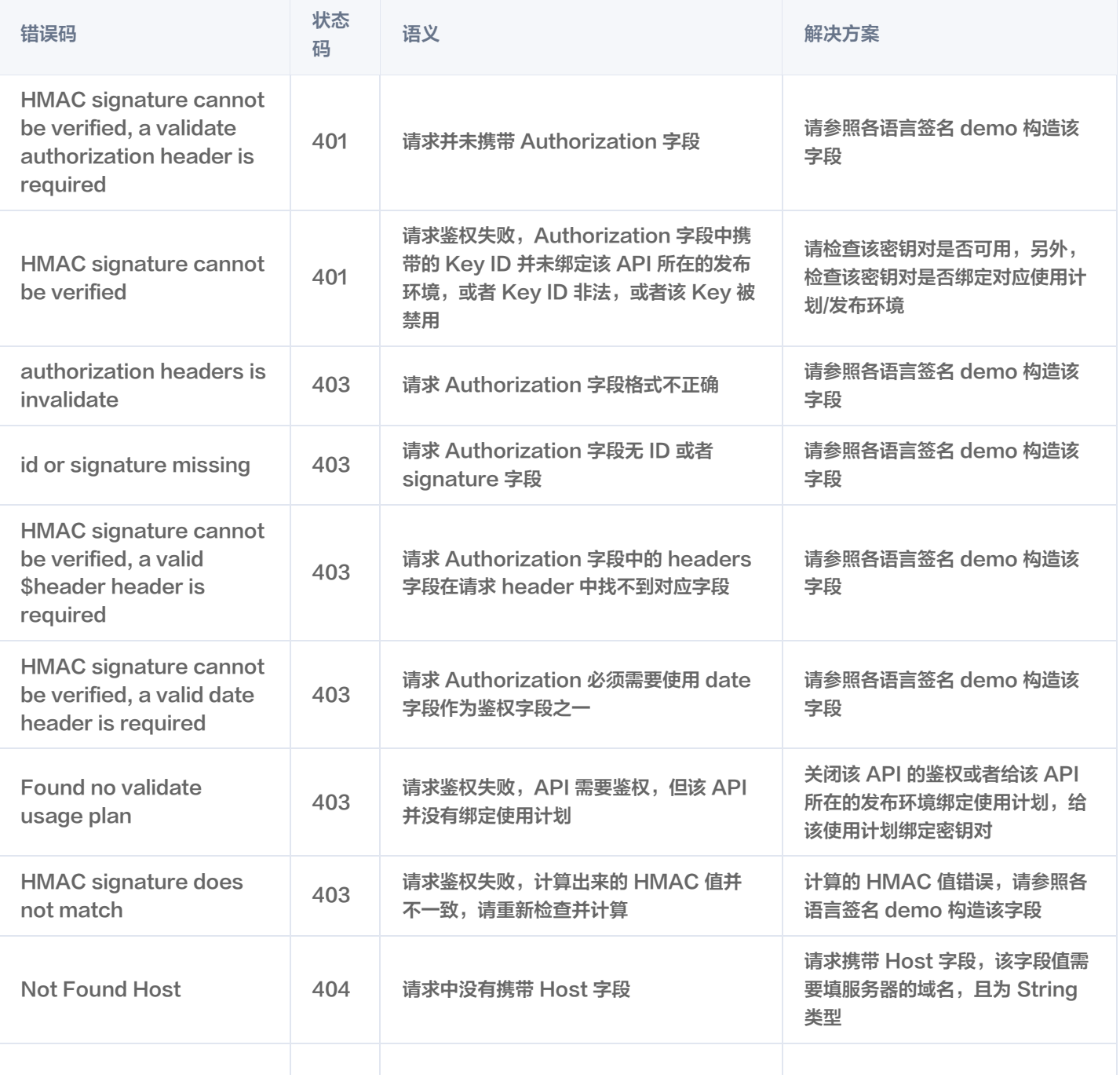

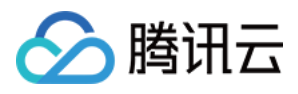

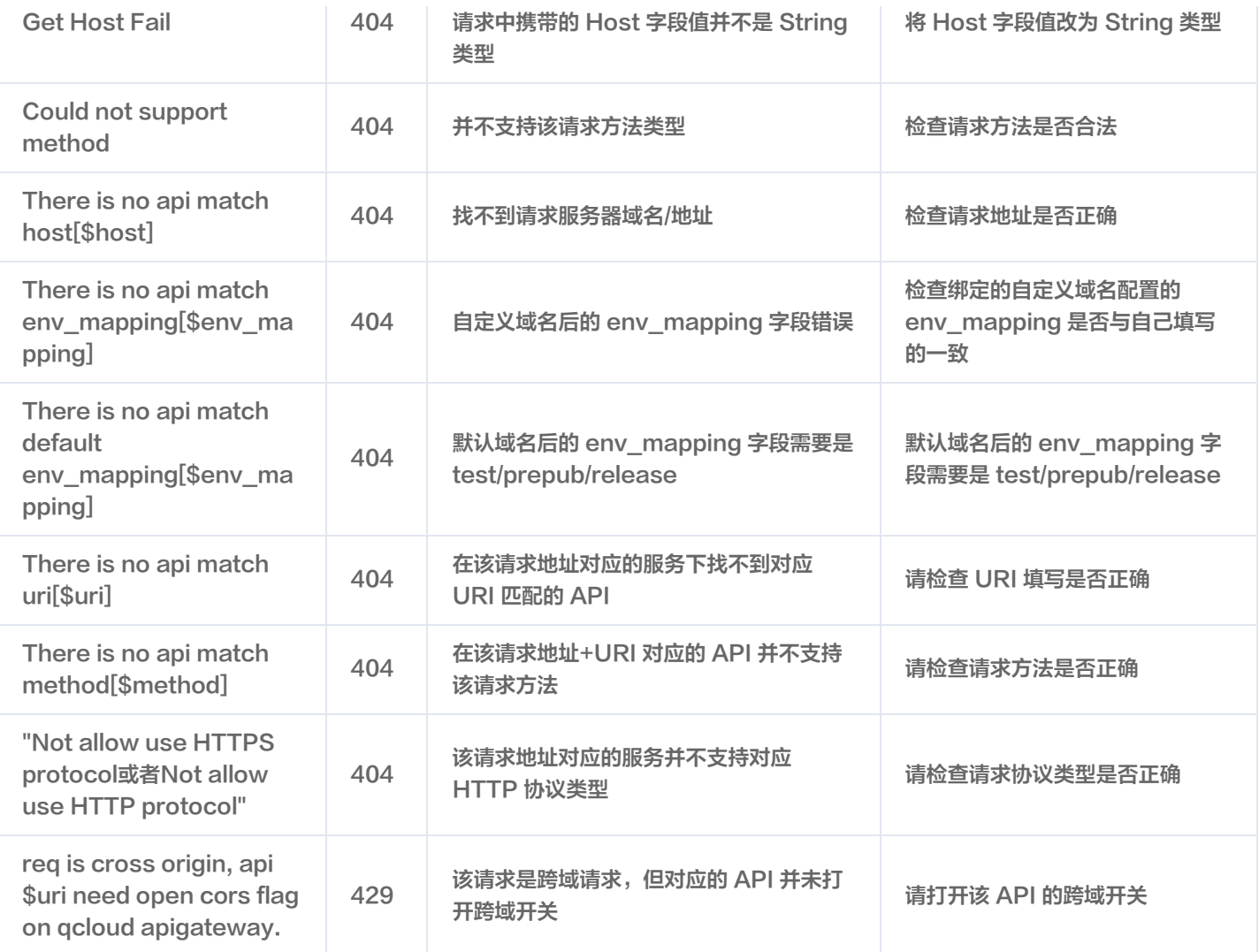